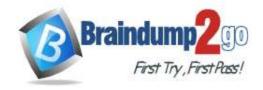

Vendor: Microsoft

> Exam Code: MS-600

- Exam Name: Building Applications and Solutions with Microsoft 365
  Core Services
- ➤ New Updated Questions from <u>Braindump2go</u> (Updated in <u>October/2021</u>)

# Visit Braindump2go and Download Full Version MS-600 Exam Dumps

### **QUESTION 148**

You need to develop a SharePoint Framework (SPFx) solution that interacts with Microsoft SharePoint and also Microsoft Teams. The solution must share the same code base. What should you do?

- A. Make the code aware of the Teams context and the SharePoint context.
- B. Include the Microsoft Authentication Library for .NET (MSAL.NET) in the solution.
- C. Grant admin consent to the Teams API.
- D. Publish the solution to an Azure App Service.

Answer: B Explanation:

https://docs.microsoft.com/en-us/azure/active-directory/develop/msal-overview

### **QUESTION 149**

You have an application named App1 that is used to administer an Azure Active Directory (Azure AD) tenant. When administrators install App1, they are prompted for admin consent. Which application permission can cause the administrators to be prompted for consent?

- A. RoleManagement.Read.Directory
- B. User.Read
- C. Device.Command
- D. Calendars.ReadWrite

Answer: A

### **QUESTION 150**

You are developing an Azure web app that will enable users to view a consolidated view of multiple users' tasks based on data in Microsoft Planner and Outlook. The app will use the Microsoft identity platform and a certificate to establish an authorization flow between the app and Microsoft 365.

You obtain a certificate and you create an Azure Active Directory (Azure AD) application.

You need to set up authorization for the application.

Which three actions should you perform? Each correct answer presents part of the solution.

NOTE: Each correct selection is worth one point.

- A. From the Azure portal, upload a certificate public key for the Azure AD application.
- B. Add the application permissions to the Azure AD application.
- C. Modify the code of the web app to use the certificate to obtain an access token for Microsoft Graph.

MS-600 Exam Dumps MS-600 Exam Questions MS-600 PDF Dumps MS-600 VCE Dumps

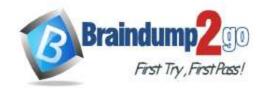

- D. Create a secret in the Azure AD application.
- E. Add the required delegated permissions to the Azure AD application.

Answer: ADE Explanation:

https://docs.microsoft.com/en-us/azure/data-explorer/provision-azure-ad-app

### **QUESTION 151**

You are developing an app that will display all the users returned in a Microsoft Graph query. The entire dataset is too large, and you receive the following response.

```
"@cdata.context":"https://graph.microsoft.com/v1.0/Smetadata#users(displayName,givenName,surname)",
"@odata.nextLink":"https://graph.microsoft.com/v1.0/users/delta?
$skiptoken-olDwdsP6uehIAxQOWq_3Ksh_TLol6KIm3stvdc6hghzRilhq7spe__dpvm3U4zReE3CYXC2zotaEdi7KNlUtC2ChEIBIUWOXPELa",
"value": [
    "displayName":"Userl",
    "givenName": "John",
    "surname": "Doe",
    "id": "fff7bla-13b6-477b-8c0c-380905cd99f7"
},

"displayName":"User167",
    "givenName": "John",
    "givenName": "John",
    "givenName": "John",
    "givenName": "John",
    "givenName": "John",
    "givenName": "John",
    "givenName": "John",
    "givenName": "John",
    "givenName": "John",
    "givenName": "John",
    "givenName": "John",
    "givenName": "John",
    "givenName": "John",
    "givenName": "John",
    "givenName": "John",
    "givenName": "John",
    "givenName": "John",
    "givenName": "John",
    "givenName": "John",
    "givenName": "John",
    "givenName": "John",
    "givenName": "John",
    "givenName": "John",
    "givenName": "John",
    "givenName": "John",
    "givenName": "John",
    "givenName": "John",
    "givenName": "John",
    "givenName": "John",
    "givenName": "John",
    "givenName": "John",
    "givenName": "John",
    "givenName": "John",
    "givenName": "John",
    "givenName": "John",
    "givenName": "John",
    "givenName": "John",
    "givenName": "John",
    "givenName": "John",
    "givenName": "John",
    "givenName": "John",
    "givenName": "John",
    "givenName": "John",
    "givenName": "John",
    "givenName": "John",
    "givenName": "John",
    "givenName": "John",
    "givenName": "John",
    "givenName": "John",
    "givenName": "John",
    "givenName": "John",
    "givenName": "John",
    "givenName": "John",
    "givenName": "John",
    "givenName": "John",
    "givenName": "John",
    "givenName": "John",
    "givenName": "John",
    "givenName": "John",
    "givenName": "John",
    "givenName": "John",
    "givenName": "John",
    "givenName": "John",
    "givenName": "John",
    "
```

How should you retrieve the next page of data?

- A. Send an HTTP PATCH request to the @odata.context value.
- B. Send an HTTP GET request that contains the id value.
- C. Send an HTTP GET request that contains the skiptoken value.
- D. Append the skip query parameter to the last request.
- E. Send an HTTP GET request to the @odata.nextLink value.

# Answer: D Explanation:

https://docs.microsoft.com/en-us/graph/query-parameters

## **QUESTION 152**

You are building an application that will help Azure Active Directory (Azure AD) administrators manage Microsoft 365 groups.

You are building a details page that will display information about the groups.

You need to display the groups of which the current group is a member. The results must contain the nested groups. Which URI should you use?

- A. https://graph.microsoft.com/v1.0/groups/{id}/transitiveMemberOf
- B. https://graph.microsoft.com/v1.0/groups/{id}/memberOf
- C. https://graph.microsoft.com/v1.0/groups/{id}/transitiveMembers
- D. https://graph.microsoft.com/v1.0/groups/{id}/owners
- E. https://graph.microsoft.com/v1.0/groups/{id}/members

# Answer: A Explanation:

https://docs.microsoft.com/en-us/graph/api/group-list-transitivememberof?view=graph-rest-1.0&tabs=http

### **QUESTION 153**

You have the following Microsoft Graph call.

MS-600 Exam Dumps MS-600 Exam Questions MS-600 PDF Dumps MS-600 VCE Dumps

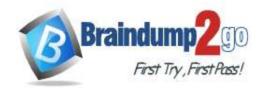

**One Time!** 

PATCH /me/drive/items/01NKDM7HMOJTVYMDOSXFDK2QJDXCDI3WUK Content-type: application/json {

"name": "Marketing-Campaign.docx"

What occurs when you execute the call?

- A. A file that has an ID of 01NKDM7HMOJTVYMDOSXFDK2QJDXCDI3WUK in the root of your Microsoft OneDrive is renamed as Marketing-Campaign.docx.
- B. A file that has an ID of 01NKDM7HMOJTVYMDOSXFDK2QJDXCDI3WUK in a Microsoft SharePoint Online site is renamed as Marketing-Campaign.docx.
- C. A file named Marketing-Campaign.docx that has an ID of 01NKDM7HMOJTVYMDOSXFDK2QJDXCDI3WUK is uploaded to the root of your Microsoft OneDrive.
- D. A file named Marketing-Campaign.docx that has an ID of 01NKDM7HMOJTVYMDOSXFDK2QJDXCDI3WUK is uploaded to a Microsoft SharePoint Online site.

# Answer: A Explanation:

https://docs.microsoft.com/en-us/graph/api/driveitem-update?view=graph-rest-1.0&tabs=http

### **QUESTION 154**

You have a custom web app that uses the Microsoft Graph API.

You receive an HTTP 403 Forbidden error when you call the Microsoft Graph endpoint.

What are two possible causes of the error? Each correct answer presents a complete solution.

NOTE: Each correct selection is worth one point.

- A. The access token is valid but corresponds to a different endpoint.
- B. The Authorization header is missing from the HTTP request.
- C. The requested resource does not exist.
- D. The API permissions are insufficient to call the requested resource.
- E. The access token is invalid.

Answer: AD Explanation:

https://docs.microsoft.com/en-us/graph/resolve-auth-errors

# **QUESTION 155**

### This question requires that you evaluate the underlined text to determine if it is correct.

You can use <u>a Command Set extension</u> to develop a breadcrumb element that will appear on every Microsoft SharePoint page.

Instructions: Review the underlined text. If it makes the statement correct, select "No change is needed". If the statement is incorrect, select the answer choice that makes the statement correct.

- A. No change is needed
- B. an Application Customizer
- C. a Field Customizer
- D. a web part

# Answer: B Explanation:

Application Customizers provide access to well-known locations on SharePoint pages that you can modify based on your business and functional requirements. For example, you can create dynamic header and footer experiences that render across all the pages in SharePoint Online.

Reference:

MS-600 Exam Dumps MS-600 Exam Questions MS-600 PDF Dumps MS-600 VCE Dumps

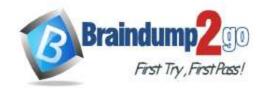

**One Time!** 

https://docs.microsoft.com/en-us/sharepoint/dev/spfx/extensions/get-started/using-page-placeholder-with-extensions

### **QUESTION 156**

You create a SharePoint Framework (SPFx) web part and include MSGraphClient by using the following manifest.

Which two actions can the web part perform? Each correct answer presents part of the solution. NOTE: Each correct selection is worth one point.

- A. Create a file in the current user's Microsoft OneDrive.
- B. Access the user information of the current user only.
- C. Send an email on behalf of the current user.
- D. Access the user information of all users.
- E. Send an email on behalf of another user.

Answer: BC Explanation:

https://docs.microsoft.com/en-us/sharepoint/dev/spfx/web-parts/get-started/build-a-hello-world-web-part

### **QUESTION 157**

Note: This question is part of a series of questions that present the same scenario. Each question in the series contains a unique solution that might meet the stated goals. Some question sets have more than one correct solution, while others might not have a correct solution.

After you answer a question in this section, you will NOT be able to return to it. As a result, these questions will not appear in the review screen.

You are developing a new application named App1 that uses the Microsoft identity platform to authenticate to Azure Active Directory (Azure AD).

Currently, App1 can read user profile information.

You need to allow App1 to read the user's calendar.

Solution: Perform a POST request against https://graph.microsoft.com/v1.0/me/events.

Does this meet the goal?

A. Yes

B. No

Answer: B

## **QUESTION 158**

You plan to build a tab extension for Microsoft Teams that will display a list of assets and enable users to make reservations.

When a user reserves an asset, a form must be displayed that enables the user to make a reservation by selecting a date and duration, as well as other preferences.

Which type of extension should you use?

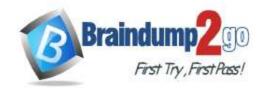

- A. a full-width column web part
- B. a task module
- C. a messaging extension
- D. a personal tab

# Answer: C Explanation:

https://docs.microsoft.com/en-us/microsoftteams/platform/messaging-extensions/what-are-messaging-extensions

#### **QUESTION 159**

You are developing a new Microsoft Teams app that will contain the following functionality:

- Start a new chat.
- Prompt users to install an app.
- Make a Microsoft Graph API call.
- Trigger a search-based command.

Which two functionalities can be implemented by using a deep link? Each correct answer presents part of the solution. NOTE: Each correct selection is worth one paint.

- A. Trigger a search-based command.
- B. Make a Microsoft Graph API call.
- C. Prompt users to install an app.
- D. Start a new chat.

# Answer: CD Explanation:

https://docs.microsoft.com/en-us/microsoftteams/platform/concepts/build-and-test/deep-links

### **QUESTION 160**

You are developing a Microsoft Teams app in a tenant.

You pilot the app to only 10 users in the tenant and test the app.

You need to deploy the app to all the users in the tenant.

What should you do?

- A. Modify the app manifest.
- B. Add the app to the global (Org-wide default) policy.
- C. Enable sideloading in a custom app setup policy.
- D. Create an app permission policy.

# Answer: D Explanation:

https://docs.microsoft.com/en-us/MicrosoftTeams/manage-apps

### **QUESTION 161**

Your company has a sales system that emails an alert to all the members of the sales department when a new sale is made

You need to ensure that a notification is posted to a team channel when a new sale is made. The solution must minimize development effort.

Which two actions should you perform? Each correct answer presents part of the solution.

NOTE: Each correct selection is worth one point.

- A. Post JSON to the webhook URL from the existing sales system.
- B. Set the configurationUrl property of a connector in the manifest.
- C. Post XML to the webhook URL from the existing sales system.
- D. Get an incoming webhook for the channel.

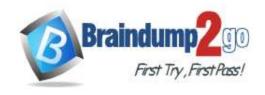

Answer: AD Explanation:

https://docs.microsoft.com/en-us/microsoftteams/platform/webhooks-and-connectors/how-to/add-incoming-webhook

### **QUESTION 162**

You plan to develop a new way for users to generate tickets in a support system by filling out a form that pops up in a Microsoft Teams app.

You already have the built form in an existing web app.

You need to ensure that the existing form can be hosted in a custom tab in a Microsoft Teams app.

Which three actions should you perform? Each correct answer presents part of the solution.

NOTE: Each correct selection is worth one point.

- A. Invoke the microsoftTeams.tasks.startTask() function.
- B. Create a custom tab that references the Microsoft Teams JavaScript API.
- C. Point the TaskInfo.card property to the URL of the existing form.
- D. Create a configuration page.
- E. Point the TaskInfo.url property to the URL of the existing form.

Answer: ACE Explanation:

https://docs.microsoft.com/en-us/microsoftteams/platform/task-modules-and-cards/task-modules/task-modules-tabs

### **QUESTION 163**

You are building a Microsoft Outlook add-in.

Which object should you use to save a user's preferences between sessions and devices?

- A. RoamingSettings
- B. CustomProperties
- C. CustomXMLParts
- D. localStorage

# Answer: A Explanation:

The user's Exchange server mailbox where the add-in is installed. Because these settings are stored in the user's server mailbox, they can "roam" with the user and are available to the add-in when it is running in the context of any supported client accessing that user's mailbox.

Reference:

https://docs.microsoft.com/en-us/office/dev/add-ins/outlook/manage-state-and-settings-outlook

### **QUESTION 164**

**Drag and Drop Question** 

You have an app named App1 that provisions security groups daily by using the Microsoft identity platform and the Microsoft Graph API. App1 runs as a scheduled task.

You need to register App1 in the Microsoft identity platform.

Which three actions should you perform in sequence? To answer, move the appropriate actions from the list of actions to the answer area and arrange them in the correct order.

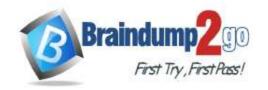

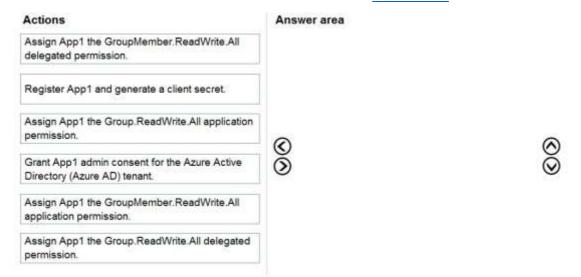

### Answer:

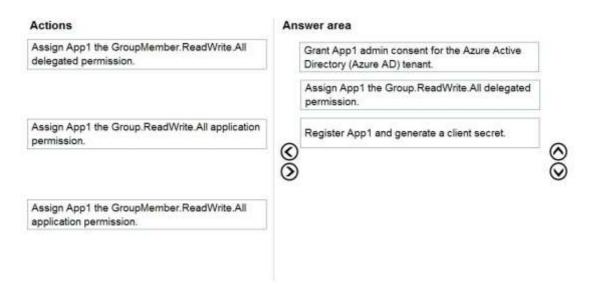

### **Explanation:**

https://docs.microsoft.com/en-us/graph/permissions-reference https://docs.microsoft.com/en-us/azure/active-directory/develop/quickstart-register-app

## **QUESTION 165**

**Hotspot Question** 

You have an app that queries Azure Active Directory (Azure AD) by using the Microsoft Graph API. You need to minimize the number of times users are prompted for their credentials.

How should you complete the code? To answer, select the appropriate options in the answer area. NOTE: Each correct selection is worth one point.

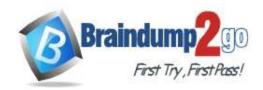

#### Answer Area

```
publicClientApplication.
                                                    ★ (accessTokenRequest).then(function(accessTokenResponse) | 
                          acquireTokenSilent
                          acquireTokenPopup
                         acquireTokenByAuthorizationCode
   callApi(accessTokenResponse.accessToken)/
)).catch(function (error) {
   if (error instanceof InteractionRequiredAuthError) (
        publicClientApplication.
                                                            ▼ (access TokenRequest).then(function(accessTokenResponse) {
                                  acquireTokenSilent
                                  acquireTokenPopup
                                  acquireTokenByAuthorizationCode
            callApi (accessTokenResponse.accessToken);
        )).catch(function(error) (
            console.log(error);
111
```

#### Answer:

#### Answer Area

```
publicClientApplication.
                                                       (accessTokenRequest).then(function(accessTokenResponse) |
                          acquireTokenSilent
                           acquireTokenPopup
                          acquireTokenByAuthorizationCode
    callApi (accessTokenResponse.accessToken);
|).catch(function (error) {
    if (error instanceof InteractionRequiredAuthError) [
        publicClientApplication.

    ▼ (access TokenRequest).then(function(accessTokenResponse) (

                                  acquireTokenSilent
                                  acquireTokenPopup
                                  acquireTokenByAuthorizationCode
            callApi(accessTokenResponse.accessToken);
        )).catch(function(error) (
            console.log(error);
111
```

## **Explanation:**

https://docs.microsoft.com/en-

us/java/api/com.microsoft.identity.client.publicclientapplication.acquiretokensilent?view=azure-java-stable https://docs.microsoft.com/en-us/azure/active-directory/develop/msal-error-handling-js

## **QUESTION 166**

**Hotspot Question** 

You have an app named App1 that uses the Microsoft Graph API.

You need to identify all users who have a job title of Developer. The solution must return only the display name and email address attributes of the users.

How should you complete the Microsoft Graph API query? To answer, select the appropriate options in the answer area.

NOTE: Each correct selection is worth one point.

### **Answer Area**

| GET https://graph.microsoft.com/v1.0/users?\$ |        | =displayName,mail&\$ |        | ▼ =jobTitle |
|-----------------------------------------------|--------|----------------------|--------|-------------|
| eq "Developer"                                | expand |                      | expand |             |
|                                               | filter |                      | filter |             |
|                                               | select | select               |        |             |
|                                               | top    |                      | top    |             |

### Answer:

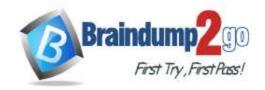

### **Answer Area**

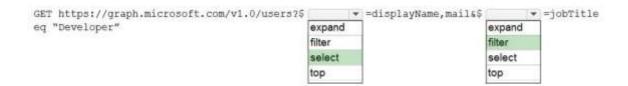

## **Explanation:**

https://docs.microsoft.com/en-us/graph/api/user-list?view=graph-rest-1.0&tabs=http

### **QUESTION 167**

**Hotspot Question** 

You are developing a web app that will use the Microsoft Graph API. The app will use a front end to authenticate users and a backend to provision new unified groups.

Users do not have permission to provision groups in Azure Active Directory (Azure AD).

You need to recommend which permission types to grant. The solution must use the principle of least privilege.

What should you recommend? To answer, select the appropriate options in the answer area.

NOTE: Each correct selection is worth one point.

## **Answer Area**

| Front end: |                        |  |
|------------|------------------------|--|
|            | Application permission |  |
|            | Delegated permission   |  |
| Back end:  |                        |  |
|            | Application permission |  |
|            | Delegated permissio    |  |

Answer:

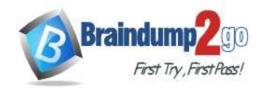

## **Answer Area**

| Front end: |                                              | • |
|------------|----------------------------------------------|---|
|            | Application permission                       | n |
|            | Delegated permission                         | 1 |
| Back end:  |                                              | • |
|            | 7.                                           |   |
|            | Application permission  Delegated permission |   |

### **Explanation:**

https://docs.microsoft.com/en-us/azure/app-service/scenario-secure-app-access-microsoft-graph-as-user?tabs=azure-resource-explorer%2Ccommand-line

### **QUESTION 168**

**Hotspot Question** 

You have a Microsoft 365 tenant that contains a Microsoft SharePoint Online site named Projects. You need to get a list of documents in the Documents library by using the Microsoft Graph API. How should you complete the query? To answer, select the appropriate options in the answer area. NOTE: Each correct selection is worth one point.

### Answer Area

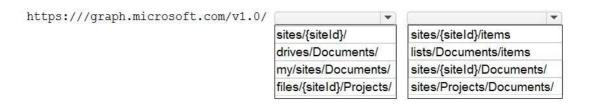

### Answer:

### **Answer Area**

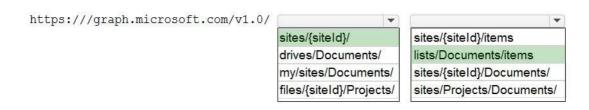

### **Explanation:**

https://docs.microsoft.com/en-us/graph/api/list-get?view=graph-rest-1.0&tabs=http

## **QUESTION 169**

**Hotspot Question** 

You receive the following JSON document when you use Microsoft Graph to query the current signed-in user.

MS-600 Exam Dumps MS-600 Exam Questions MS-600 PDF Dumps MS-600 VCE Dumps

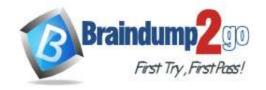

```
"@odata.context": "https://graph.microsoft.com/v1.0/$metadata#users/$entity",
"businessPhones": [
    "+1 555 444 222"
],
"displayName": "BenSmith",
"givenName": "Ben",
"jobTitle": "Developer",
"mail": "ben.smith@contoso.com",
"mobilePhone": "+1 555 444 222",
"officeLocation": null,
"preferredLanguage": null,
"surname": "Smith",
"userPrincipalName": "ben.smith@contoso.com",
"id": "5fa74bb7-b45b-426d-8ac7-446f090feeb5"
```

For each of the following statements, select Yes if the statement is true. Otherwise, select No. NOTE: Each correct selection is worth one point.

### **Answer Area**

| Statements                                                                                                    | Yes | No |
|----------------------------------------------------------------------------------------------------|-----|----|
| If you query a URI of https://graph.microsoft.com/v1.0/me/photo/\$value, you will get the profile picture.                                         | 0   | 0  |
| If you query a URI of https://graph.microsoft.com/v1.0/users/ben.smith@contoso.com/photo/\$value, you will get the profile picture.                | 0   | 0  |
| If you query a URI of https://graph.microsoft.com/v1.0/users/5fa74bb7-b45b-426d-8ac7-446f090feeb5/photo/\$value, you will get the profile picture. | 0   | 0  |

### Answer:

## **Answer Area**

| Statements                                                                                                    | Yes | No |
|----------------------------------------------------------------------------------------------------|-----|----|
| If you query a URI of $\label{local_photo_sym} $$ https://graph.microsoft.com/v1.0/me/photo/$value, you will get the profile picture.$             | 0   | 0  |
| If you query a URI of https://graph.microsoft.com/v1.0/users/ben.smith@contoso.com/photo/\$value, you will get the profile picture.                | 0   | O  |
| If you query a URI of https://graph.microsoft.com/v1.0/users/5fa74bb7-b45b-426d-8ac7-446f090feeb5/photo/\$value, you will get the profile picture. | 0   | 0  |

Statemente

### **Explanation:**

Box 1: Yes

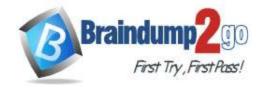

Syntax: GET /me/photo/\$value

Get the specified profilePhoto or its metadata (profilePhoto properties).

Example: Get the photo for the signed-in user in the largest available size GET

https://graph.microsoft.com/v1.0/me/photo/\$value

Box 2: Yes

Syntax: GET /users/{id | userPrincipalName}/photo/\$value

Get the specified profilePhoto or its metadata (profilePhoto properties).

Syntax: GET /users/{id | userPrincipalName}/photo/\$value

Get the specified profilePhoto or its metadata (profilePhoto properties).

https://docs.microsoft.com/en-us/graph/api/profilephoto-get

## **QUESTION 170**

**Hotspot Question** 

For each of the following statements, select Yes if the statement is true. Otherwise, select No.

NOTE: Each correct selection is worth one point.

## Answer Area

|         | Statements                                                                  | Yes | No |
|---------|-----------------------------------------------------------------------------|-----|----|
|         | The Yeoman SharePoint generator supports all versions of Node.js.           | 0   | 0  |
|         | When creating a web part solution, Fluent UI is required always.            | 0   | 0  |
|         | When deploying Microsoft SharePoint web parts, an app manifest is required. | 0   | 0  |
| Answer: |                                                                             |     |    |
|         | Answer Area                                                                 |     |    |
|         | Statements                                                                  | Yes | No |
|         | The Yeoman SharePoint generator supports all versions of Node.js.           | 0   |    |
|         | When creating a web part solution, Fluent UI is required always.            | 0   | 0  |
|         |                                                                             |     |    |
|         | When deploying Microsoft SharePoint web parts, an app manifest is required. |     | 0  |

https://yeoman.io/learning/

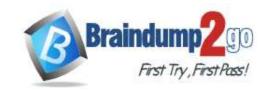

https://docs.microsoft.com/en-us/sharepoint/dev/spfx/web-parts/get-started/build-a-hello-world-web-part